# **Información General**

Como generalmente las películas en DVD son lanzadas en distintos momentos y en diferentes regiones del mundo, cada equipo tiene códigos de región y los DVD tienen códigos de región opcionales. Si carga un disco en un área de código diferente al de su equipo, usted podrá ver una advertencia de código diferente en pantalla. El disco no podrá ser utilizado y deberá ser retirado del equipo.

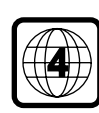

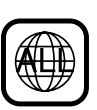

# **Cuidados del láser**

Esta unidad posee un dispositivo láser. Debido a que es riesgosa su manipulación y puede dañar la vista, solo personal autorizado y servicio calificado podrá remover la capa protectora y intentar refaccionar el equipo.

**LA UTILIZACIÓN DE LOS CONTROLES, AJUSTES Y PERFORMANCE DE PROCEDIMIENTOS APARTE DE LOS ESPECIFICADOS PUEDEN CAUSAR UNA PELIGROSA EXPOSICIÓN A LA RADIACIÓN.**

**LASER**

Medida de la Onda 650 nm (DVD)

Tipo de Semiconductor Láser GaAIAs 780 nm (VCD/CD)

*Fabricado bajo licencia Laboratorios Dolby. Los símbolos Dolby y DD son marcas registradas de los Laboratorios Dolby.*

# **PRECAUCIÓN**

**(ADVERTENCIA: EN LA PLACA POSTERIOR DE LA UNIDAD) NO REALICE NI MODIFIQUE CONEXIONES CON LA UNIDAD ENCENDIDA.**

#### Para el usuario:

Lea atentamente la información facilitada en el panel posterior del reproductor de DVD-Vídeo, y anote aquí debajo el número de serie. Conserve esta información para futuras consultas.

Modelo No. DVP 320 N° de Serie \_\_\_\_\_\_\_\_\_\_\_\_\_\_\_\_\_\_\_\_\_\_\_\_\_\_

PRECAUCIÓN

RADIACIÓN VISIBLE E INVISIBLE CUANDO ESTA ABIERTO. NO MIRAR FIJO AL LECTOR. EL LECTOR SE ENCUENTRA DENTRO, CERCA DE LA BANDEJA DE MECANISMO.

#### *Nota Importante:*

*Dada a la variedad de versiones de protectores de copiado y enfatizadores del nuevo Audio CD, Philips no puede garantizar que este DVD sea totalmente compatible con estos nuevos discos. Si encuentra problemas en el funcionamiento de los CD de Audio, por favor contacte su servicio técnico de CD de Audio más cercano.*

# **Contenidos**

# **Introducción**

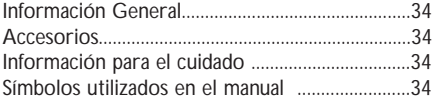

# **Revisión del Funcionamiento**

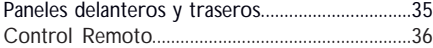

# **Preparación**

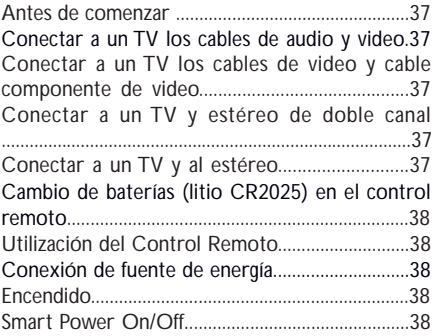

# **Manejo**

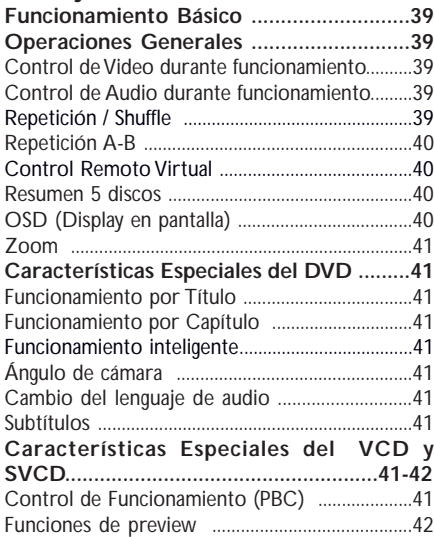

# **Funcionamiento CD de Imágenes y CD MP3**

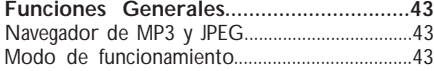

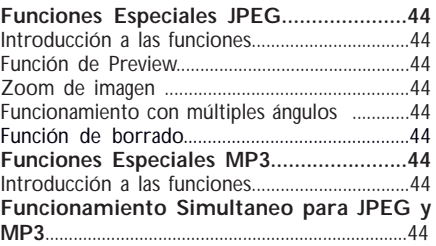

# **Menú de Instalación**

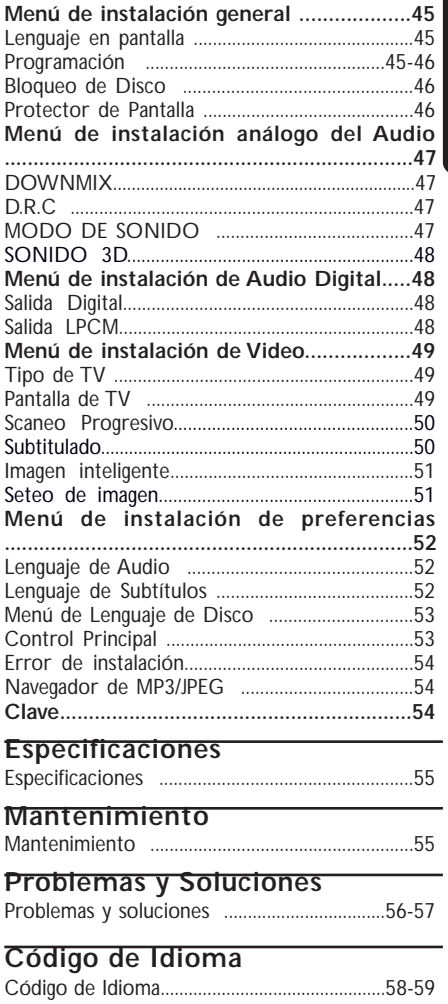

# **Español**

# **Introducción**

Gracias por adquirir este DVD Philips. En este manual de instrucciones se explican las operaciones básicas de este equipo de DVD.

### **Información sobre el Medio ambiente**

Todo el embalaje innecesario ha sido omitido. Hemos intentado hacer el embalaje de la forma más simple para que sea fácil separarlo en: cartón (caja), telgopor poliestireno (protector del buffer) y polietileno (bolsas, espuma protectora).

Su DVD está compuesto por materiales reciclables para su posible reutilización si es desarmado por una empresa específica. Por favor tenga en cuenta las regulaciones locales con respecto al proceso de desechos y reciclado, de baterías, pilas y equipos viejos.

### **El embalaje contiene**

- Equipo de DVD Video
- Control Remoto con batería de lithio
- Un set de cables de audio (rojo / blanco)
- Un set de cables de video (amarillo)
- Cable principal
- Manual del propietario

### **Información de Seguridad**

- Antes de poner en funcionamiento su equipo de DVD, asegurese que el votaje de su fuente local coincida con el de la chapa de identificación. De no ser así por favor consulte con su proveedor más cercano.
- Coloque el DVD en una superficie plana, dura y estable.
- Deje dos centímetros alrededor del equipo para su correcta ventilación. Deje espacio suficiente en la parte superior permitiendo un correcto funcionamiento del compartimiento del disco.
- Si se coloca en un armario, deje 2,5 cm de espacio libre alrededor del equipo para su correcta ventilación.
- Mantenga cerrada siempre la bandeja del disco para evitar que el polvo y el hollín ensucien el lente lector.
- Nunca toque el lente lector que se encuentra dentro de la bandeja del disco. Cualquier daño puede influir en la correcta lectura del disco. Una descarga estática puede dañar la unidad permanentemente.
- Cuando se abre la bandeja del disco este continua girando por unos segundos. No permita que niños manipulen los discos. Espere a que el disco termine de girar completamente para poder retirarlo.
- No exponga el equipo a temperaturas extremas.
- Si el equipo se extrae de un lugar frío y es instalado en un lugar cálido o si se coloca en un lugar húmedo, puede condensarse vapor en el lente lector del equipo. Si esto ocurre puede afectar el correcto funcionamiento. Entonces deberá dejar el equipo sin funcionar y sin disco por una hora hasta que se estabilice y su funcionamiento sea normal.
- Las partes mecánicas del equipo contienen modos autolubricantes, por lo tanto no deben ser engrasadas o lubricadas.
- Cuando el DVD se coloca en modo Stand by, éste sigue consumiendo energía. Para desconectar totalmente el sistema, desenchúfelo de la placa AC.

# **Símbolos utilizados en éste manual**

Los siguientes símbolos aparecerán en varios títulos y notas de éste manual, contienen los siguientes significados:

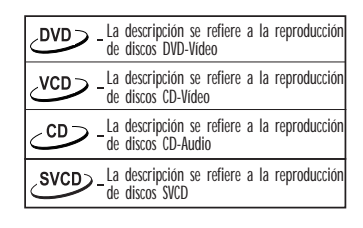

#### *Ayuda necesaria!*

● *Algunos discos poseen funciones limitadas de uso (Ej.: la función para adelantar no funciona al comienzo del un disco). Esto es un comportamiento normal ya que es el disco el que determina la forma de su funcionamiento y como interactuar con su contenido.*

# **Resumen de Funciones**

### **Paneles superior y trasero**

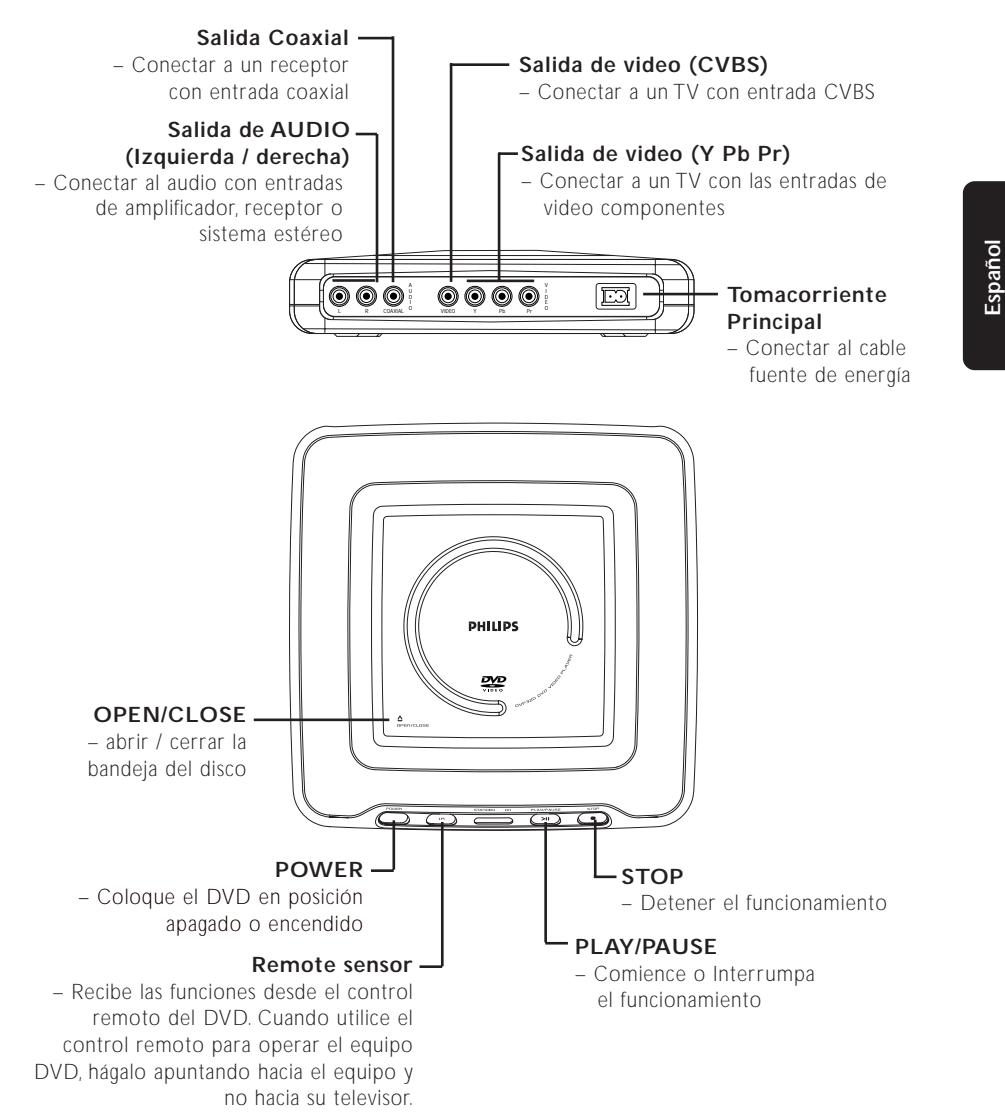

#### **Precaución:**

**No tocar los polos internos del toma corriente ubicados en el panel posterior. Una descarga electroestática podría causar daños permanentes a la unidad. No tocar el lente dentro del compartimiento del disco. Un lente dañado podría afectar la utilidad del disco. Una descarga electro estática podría causar daños permanentes a la unidad.**

# **Control Remoto**

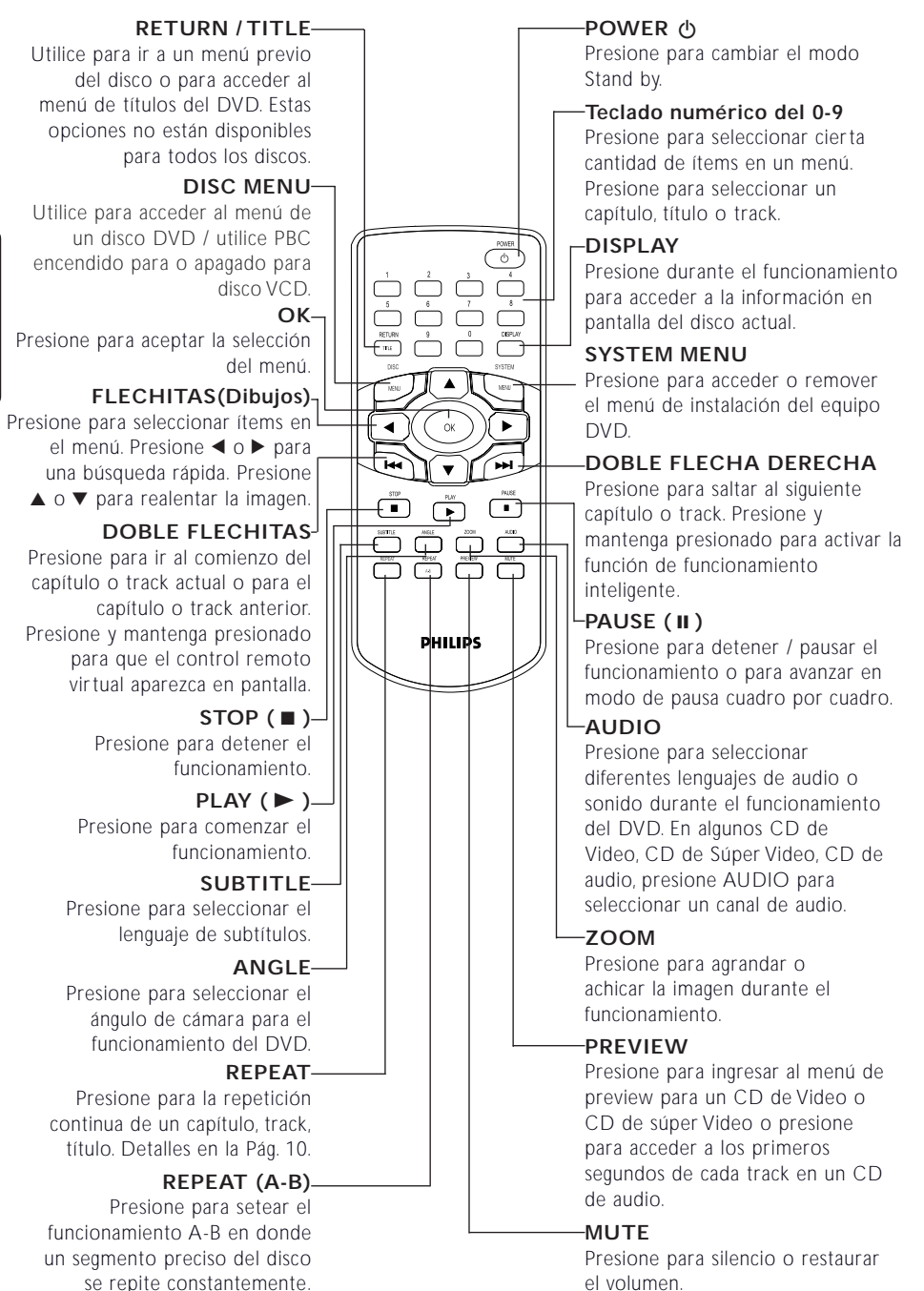

**Español**

# **Preparación**

## **Antes de comenzar...**

- Revise las instrucciones de su televisor, video, estéro o cualquier otro dispositivo. Chequee los formatos de los enchufes y conectores en otros equipos. Determinela elección de diferentes fuentes de entrada de video y audio en sus otros equipos.
- Desconecte todos sus otros equipos de las fuentes. Conecte solamente una vez que haya instalado correctamente todo. Nunca cambie conexiones con el equipo conectado a una fuente.
- Por favor chequee las opciones siguientes que le son presentadas y seleccione una de ellas.

#### **Conectar a un televisor con cables de video y audio**

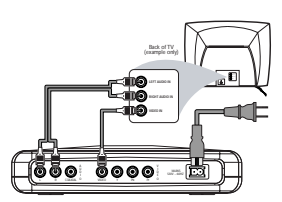

- Conecte la toma del video al equipo DVD a la correspondiente entrada de Video de CVBS de su televisor (cable provisto)
- Conecte la salida de AUDIO (izquierda / derecha) al equipo DVD a la correspondiente toma de entrada de Audio en su televisor utilizando el cable de audio provisto. Coincida los colores de los cables con los colores en el toma.

#### **Conectar a un Televisor con cable de audio y cable de video componente**

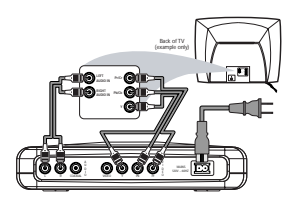

- Conectar las salidas de VIDEO Y/Pb/Pr a su equipo de DVD con la correspondiente toma en su televisor utilizando el cable de video componente (no provisto). Hacer coincidir los colores del cable con los colores de la toma.
- Conectar la Salida de AUDIO (izquierda / derecha) de su equipo de DVD con las correspondientes entradas de AUDIO en su televisor utilizando los cables de audio (provistos). Coincida los colores de los cables con los colores de la toma. Match the cables color to the jack colors.

### **Conectar a un televisor y a un estéreo de doble canal**

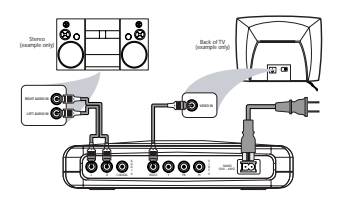

- Conectar el toma de VIDEO en el equipo de DVD a la entrada de VIDEO CVBS correspondiente de su televisor (cable provisto).
- Conectar las correspondientes salidas de video (izquierda / derecha) al equipo de DVD utilizando los cables de audio provistos. Coincida los colores de los cables con los colores del toma.

#### **Conectar a un televisor y un estéreo**

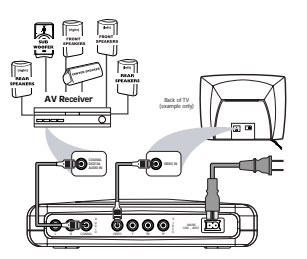

- Conectar la toma de salida de VIDEO al equipo de DVD a la toma entrada de VIDEO correspondiente en su televisor, utilizando el cable de video compuesto provisto o el cable de video componente no provisto.
- Conectar la toma COAXIL del equipo de DVD a la toma entrada de AUDIO DIGITAL en el receptor de la señal de cable. En este caso no utilice los cables de salida del equipo (derecha / izquierda).

#### **Advertencia!**

**– Conectar el equipo de DVD directamente a su televisor, en lugar de conectarlo a su equipo de video, para evitar distorsiones ya que los discos de video DVD están protegidos. – No conecte la salida de AUDIO de su DVD a la entrada PHONO de su equipo. – Instale correctamente la salida digital. El equipo estéreo soporta imágenes MPEG2 o Dolby DigitalMR. Chequear el manual del equipo estéreo para mayor seguridad.**

**Español**

# **Preparación**

### **Cambio de batería (lithio CR2025) en el control remoto**

- **1** Retire la batería de lithio del compartimiento.
- **2** Reemplace por una nueva batería e instálela en el compartimiento de baterías en su posición original.

# + **LITHIUM BATTERY**

#### *PRECAUCIÓN!*

*– Inserte el protector de plástico si éstas están usadas o no serán utilizadas por un tiempo.*

*– Las baterías contienen sustancias químicas, por lo tanto deben desecharse correctamente, y deben mantenerse alejadas de los niños.*

### **Uso del Control Remoto**

Quite la banda de plástico protectora que se utiliza para mantener la batería de lithio en correcto estado.

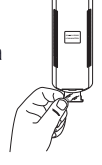

- Siempre dirija el control remoto al sensor del equipo de DVD.
- Evite caídas y choques con el control remoto.
- No exponga el control remoto a altas temperaturas o alta densidad de humedad.
- No derrame agua sobre el control remoto o coloque en lugares mojados.

#### **Conectar a fuente de energía**

- **1** Coloque el enchufe positivo del cable en el toma situado en la parte trasera del equipo.
- **2** Conecte el enchufe macho en el enchufe AC.

*Nota: Cuando el equipo se encuentra en modo Stand by, continua consumiendo energía. Si desea puede desconectar el equipo completamente. Y remueva el enchufe de la toma AC.*

#### **Conexión**

- **1** Asegúrese que el equipo DVD ha sido conectado correctamente al televisor y al equipo de audio.
- **2** Encienda el televisor y el equipo DVD.<br>**3** Instale el televisor en el canal de cable
- **3** Instale el televisor en el canal de cable correspondiente. (Ej. EXT1, EXT2, AV1, AV2, AUDIO / VIDEO, etc), por favor controle esta información con el manual de instrucciones de su televisor.

**→** La pantalla del equipo se enciende y aparece en el menú del televisor.

**4** Si utiliza equipamiento externo (Ej. Sistemas receptores de Audio), enciéndalo y seleccione la fuente de entrada apropiada en la salida de su equipo de DVD.

### **Encendido / Apagado Inteligente**

Cuando el equipo se encuentra en modo STOP o Sin DISCO, automáticamente se colocara en modo stand by luego de 15 minutos sin actividad para ahorro de energía.

Se activa nuevamente solo presionando la tecla POWER o PLAY del control remoto o la tecla PLAY del panel frontal.

#### **Sobre Escaneo Progresivo**

Si su televisor posee escaneo progresivo, por favor conecte la salida de VIDEO Y/Pb/Pr del equipo de DVD a las tomas correspondientes en su televisor utilizando los cables de video. Luego de la conexión por favor active la función Progresiva en el equipo de DVD. Diríjase al capítulo de Escaneo Progresivo en el manual para más detalles.

### **Desactivar el Escaneo Progresivo**

Si ha activado la función PROGRESIVA, si su televisor no posee esta función o el cable componente no ha sido conectado correctamente, el televisor no funcionará correctamente. Si es así usted puede desactivar esta función del siguiente modo:

- **1** Presione el botón POWER en el panel frontal del equipo de DVD.
- **2** Presione OPEN / CLOSE para retirar el disco del compartimiento.
- **3** Presione la tecla < y luego la tecla MUTE. ➜ El equipo de DVD restaurará la interfase de salida de video.

# **Operaciones**

**Español**

## **Funcionamiento Básico**

- **1** Presione la tecla POWER en la parte superior del panel del DVD. Encienda su televisor. Seleccione el canal correspondiente en su televisor.
- **2** Presione la tecla OPEN / CLOSE en la parte superior del panel para abrir el compartimiento del disco.
- **3** Coloque el disco en el compartimiento correspondiente, mirando hacia arriba y luego ciérrelo.
	- **→** Luego del reconocimiento del disco, el equipo comenzará automáticamente.
- **4** Espere a que el disco deje de girar
	- completamente para retirarlo o tocarlo. *Notas:*

*– Los discos de DVD probablemente tengan un código de región. Su equipo puede no funcionar con discos que tengan un código diferente al área correspondiente a su equipo.*

*– Si el equipo esta seteado en el modo LOCK, y el disco insertado no está autorizado, un código de 6 cifras deberá ser ingresado o el disco debe ser autorizado (vea "Disc Lock").*

#### **Operaciones Generales**

*Nota: Todas las instrucciones siguientes se refieren a las funciones del control remoto.*

### **Control de Video durante el funcionamiento**

### STOP/PLAY<sub>C</sub>DVD<sub>/</sub>VCD<sub>/</sub>CD<sub>/</sub>SVCD

**1** Si presiona la tecla STOP una vez, podrá volver a comenzar desde el punto en donde se detuvo solamente presionando la tecla PLAY. Si presiona la tecla STOP dos veces, el equipo comenzará desde el comienzo del disco.

# **PAUSE <sub>C</sub>DVD<sub>/</sub>VCD<sub>2</sub> CD<sub>2</sub>, SVCD<sub>2</sub>**

- **1** Para generar una imagen estática deberá presionar la tecla PAUSE.
- **2** Para dirigirse a la siguiente imagen por cuadro, presione la tecla PAUSE nuevamente.
- **3** Para regresar al funcionamiento normal presione la tecla PLAY.

### **SEARCH** *DVD* VCD
2 CD
2 SVCD

- **1** Para una búsqueda rápida de contenidos, presione ▶ o ◀ para adelantar o retroceder rápidamente.
- **2** Para seleccionar diferentes velocidades de búsqueda, presione > o < nuevamente.
- **3** Presione la tecla PLAY para regresar al funcionamiento normal.

### **Cámara Lenta**

- **1** Para lograr un efecto en cámara lenta durante el funcionamiento presione  $\blacktriangle$  o  $\blacktriangledown$ .
- **2** Para seleccionar diferentes velocidades de búsqueda, presione  $\triangle$  o  $\nabla$  repetidamente.
- **3** Presione PLAY para regresar al funcionamiento normal.

# **VCD** SVCD

- 1 Para obtener el efecto de cámara lenta presione  $\blacktriangledown$ .
- **2** Para seleccionar diferentes velocidades de
- búsqueda presione v nuevamente.
- **3** Presione PLAY para regresar al funcionamiento normal.

*NOTA:*

*- La función cámara lenta para atrás no está disponible en los discos Súper VCD /VCD.*

### **Control de Audio durante el funcionamiento**

# **MUTE** *DVD* / VCD > / CD > SVCD

- **1** Presione la tecla MUTE para desactivar la salida de sonido.
- **2** Presione la tecla MUTE para reactivar el sonido nuevamente.

#### **Selección del canal de Audio**

### **、**⋁CD<sub>></sub>CD<sub>></sub>SVCD

- **1** Los discos Súper VCD tienen dos canales estéreos de audio que se utilizan para la selección de lenguaje de audio.
- **2** Presione la tecla AUDIO en el control remoto para seleccionar el canal de audio deseado.
- **3** Los discos VCD tienen solo un canal estéreo de audio, es posible seleccionar ESTEREO, MONO IZQUIERDO, MONO DERECHO o MONO MIX, presionando la tecla AUDIO del control remoto.

**→ STEREO: Salida de audio derecha e izquierda a** través de los parlantes derecho e izquierdo.

**→ MONO LEFT: Habilita la salida izquierda de los** canales de audio a través de los parlantes derecho e izquierdo.

**→ MONO RIGHT: Habilita la salida derecha de** los canales de audio a través de los parlantes derecho e izquierdo.

**→ MIX MONO: Cada parlante tiene acceso de** salida de audio con los mismos efectos que el sonido estéreo.

*Nota: si selecciona la salida de audio digital e instala DIGITAL OUTPUT en todo, no podrá seleccionar LEFT MONO y RIGHT MONO con la tecla AUDIO.*

### **Repeat / Shuffle**

### 、DVD<sub>></sub> VCD<sub>></sub> CD<sub>></sub>

Usted podrá acceder a un capítulo, track o el disco completo repetidamente.

**1** Durante el funcionamiento del disco, presione la tecla REPEAT para seleccionar la función de repetición.

➜ Disco DVD: Podrá seleccionar TITLE o CHAPTER, que significa repetir el título o el capítulo.

**→** Disco VCD: Podrá seleccionar TRACK o ALL, que significa repetir el track o todo el disco.

# **Operation**

**Español**

- **2** Presione REPEAT para seleccionar la función SHUFFLE (salteo) o SHUFFLE REPEAT (repetición de salteo). Los tracks, capítulos y/o títulos se presentarán en un orden aleatorio (SHUFFLE), todos los tracks, capítulos o títulos se presentarán en un orden aleatorio repetidamente (SHUFFLE REPEAT).
- **3** Para cancelar la función REPEAT o SHUFFLE presione la tecla REPEAT hasta que los modos repeat y shuffle desaparezcan de la pantalla del televisor.

*Nota: Si desea utilizar esta función en los discos VCD por favor desinstale PBC previamente.*

**Repetir A-B** 

## *Discos DVD-Video: repetir una secuencia en un título o capítulo*

*CDs de Video y Audio: repetir una secuencia en un track*

- **1** Presione REPEAT A-B en su punto de partida seleccionado.
- **2** Presione REPEAT A- B nuevamente en su punto de partida seleccionado.
	- → La secuencia de repetición comienza.
- **3** Para salir de la secuencia, presione REPEAT A-B.

# **Virtual Remote Control**<br>DVD<sub>/</sub> VCD<sub>/</sub> SVCD

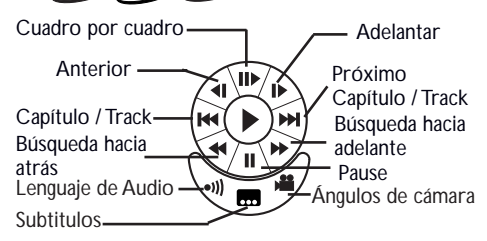

Presione y mantenga presionada la tecla  $\blacktriangleleft$ durante el funcionamiento. De este modo el Remoto Virtual aparecerá en el extremo inferior izquierdo de la pantalla. Presione ▲▼◀▶ para seleccionar en el remoto virtual, y luego presione OK en el control remoto para activar las funciones de las teclas.

**→ Cuando activa el Control Remoto Virtual.** también puede utilizar el Control Remoto Real para realizar alguna operación.

→ Cuando activa el Control Remoto Virtual, las teclas  $\triangle \blacktriangledown \triangle \blacktriangleright$  no podrán ser utilizadas para búsquedas.

### **Resumen de 5 Discos** CD<sub>></sub> CDV<sub>></sub> COV<sub>></sub> CDVD<sub>></sub>

Este equipo puede resumir los últimos 5 discos utilizados, aunque el disco haya sido retirado del equipo, éste queda en modo Stand by.

- **1** Cargue un disco que haya sido uno de los últimos 5 ingresados.
- **2** Presione PLAY cuando el equipo DVD esta reconociendo el disco. Si la información del disco ha sido guardada en la memoria del equipo, se presentará nuevamente en el punto en donde se lo dejó por última vez.

# **OSD (Display en pantalla) OVD>VCD>,SVCD>**

Esta función provee de información del disco en funcionamiento en la pantalla del televisor.

- Presione la tecla DISPLAY en su control remoto. **Selección Título / Capítulo / Track**
- **1** Presione la tecla ▲ ▼ para seleccionar TÍTULO,
- CAPÍTULO o TRACK.
- **2** PRESIONE OK.
- **3** Presione las teclas numéricas para ingresar el número que desea de Título, Capítulo o Track. → El equipo de DVD presentará el título seleccionado.

#### **Búsqueda de Tiempo**

**Presione la tecla ▲ ▼ para seleccionar TIME** DISPLAY (Display de Tiempo). Presione OK. Presione  $\blacktriangle \blacktriangledown$  para resaltar un tipo de display, luego presione OK.

**→** El tipo de display seleccionado y su contador aparecerá en el extremo inferior del display.

**→** Los siguientes tipos de displays están disponibles en el equipo.

Para discos DVD:

CHAPTER ELAPSED – tiempo transcurrido del capítulo actual.

CHAPTER REMAIN – tiempo restante del capítulo actual.

TITLE ELAPSED - tiempo transcurrido del título actual.

TITLE REMAIN - tiempo restante del título actual.

Para discos VCD/SVCD:

TOTAL ELAPSED - tiempo transcurrido del disco actual.

TOTAL REMAIN - tiempo restante del disco actual

SINGLE ELAPSED - tiempo transcurrido del Track actual.

SINGLE REMAIN - tiempo restante del Track actual.

**2** Presione OK para seleccionar el contador de tiempo al lado TIEMPO, TIEMPO DEL CAPITULO, TIEMPO DEL TRACK O TIEMPO DEL DISCO.

**3** Presione las teclas numéricas para ingresar el tiempo transcurrido de funcionamiento en el cual usted desee resumirlo.

**→ Ingrese el tiempo en horas, minutos y** segundos. El funcionamiento comenzará en este punto.

 $\rightarrow$  Presione  $\rightarrow$  para anular y seleccionar nuevamente TIEMPO, TIEMPO DEL CAPITULO, TIEMPO DEL TRACK O TIEMPO DEL DISCO.

# **Zoom DVD VCD** SVCD

Con esta función usted puede achicar o agrandar la imagen de video durante su funcionamiento.

- **1** Presione la tecla ZOOM repetidamente durante el funcionamiento del disco para agrandar la imagen dos, tres o cuatro veces su tamaño original. O mantenga presionada la tecla ZOOM para reducir la imagen 1/2, 1/3 o 1/4 su tamaño normal.
	- → Presione  $\blacktriangle$   $\blacktriangledown$   $\blacktriangle$   $\blacktriangleright$  para moverse en pantalla la imagen agrandada.
- **2** Para regresar la imagen a su tamaño original, presione la tecla ZOOM hasta que la imagen regrese a su tamaño original.

*NOTA: Esta función no está disponible para todos los discos de DVD.*

### **Funciones Especiales del Ver un título**

Cada disco DVD puede contener uno o más títulos. Esto depende del contenido del disco (una película, un video clip, una serie, etc).

Luego de cargar un disco, la información del contenido aparecerá en pantalla esperando a que usted realice la selección. También puede presionar la tecla TITLE en su control remoto para activar el menú central durante el funcionamiento.

➜ Presione la tecla numérica apropiada o las teclas **△▼◀▶** del control remoto para destacar su selección.

**→** Presione la tecla OK para confirmar la selección.

### **Ver un Capítulo**

Una vez seleccionado un título, este podrá contener uno o más capítulos.

0 Cuando usted quiera ver otro capítulo durante el funcionamiento, presione la tecla DISC MENU para regresar al menú de capítulos (sí su disco tiene un menú de capítulos).

➜ Presiona la tecla numérica correspondiente o las 2 teclas ▲▼◀▶ del control remoto para destacar su selección.

**→** Presione la tecla OK para confirmar la selección.

**→** Luego que un capítulo haya sido seleccionado, también podrá presionar la tecla  $\blacktriangleleft$  o  $\blacktriangleright$  para realizar cambios.

## **Funcionamiento Inteligente**

Algunos DVD comienzan con avances, publicidad o trailers. Para saltear estas partes y llegar a la sección principal utilice la función de funcionamiento inteligente.

Luego de cargar un disco DVD y el video DVD se presenta en pantalla, presione y mantenga presionado la tecla 2™ hasta que aparezca el aviso SMART PLAY.

**→** El contenido principal de la película aparecerá directamente.

*Nota: Algunos discos DVD no tienen disponible esta función.*

# **Ángulos de cámara**

Algunos discos contienen escenas que han sido filmadas desde varios ángulos. Este equipo le permite seleccionar el ángulo de cámara que usted desee.

0 Presione la tecla ANGLE de su control remoto. *NOTA: Esta función solamente esta habilitada para los discos DVD que posean varios ángulos de cámara grabados para una escena.*

# **Cambios del Lenguaje de Audio**

### **DVD**

Presione la tecla AUDIO repetidamente para seleccionar los diferentes lenguajes de audio. *NOTA: Esta función se activa solamente si el DVD ha sido grabado en múltiples lenguajes de audio.*

# **Subtitulos**

- Presione la tecla SUBTITLE repetidamente para seleccionar la función de subtitulado.
- Presione la tecla SUBTITLE y mantenga presionada por 2 segundos para activar o desactivar esta función.

*NOTA: Esta función solo se activa en los discos DVD o Súper VCD grabados con múltiples subtítulos.*

# **Funciones Especiales de Video CD y Súper Video CD**

#### **Control de funcionamiento (PBC) VCD<sub>2</sub>**

La función del control de funcionamiento (PBC) permite ingresar al índice del menú principal, el cual se utiliza para seleccionar un track luego de que el VCD o SVCD es cargado.

**Si desea activar la función durante el funcionamiento o luego debe presionar la tecla STOP dos veces,**

# **Operaciones**

- **1** Presione la tecla DISC MENU en el control remoto para activar la función PBC. **→** Preste atención a las claves en pantalla.
- **2** Utilice las teclas **E**II o DD para seleccionar la página que usted quiera. ➜ Si los ítems en el menú se encuentran numerados, presione las teclas numéricas
- apropiadas en el control remoto. **→** Presione la tecla OK para confirmar. **3** Presione la tecla RETURN parar ingresar al índice

en el menú durante el funcionamiento.

#### *NOTA:*

*- El contenido del índice del menú depende del disco. Por favor vea las instrucciones de disco para mayor detalle.*

*- Si el disco no incluye la información PBC, esta función queda sin efecto.*

#### **Si desea saltear el índice en el menú y comenzar directamente desde el principio del disco,**

**1** presione la tecla DISC MENU en el control remoto para desactivar esta función.

#### **Función de vista anticipada**

- Presione la tecla PREVIEW en el menú de vista anticipada.
- Presione la tecla ▲▼ para resaltar RESUMEN DE TRACKS, INTERVALO DE DISCO, INTERVALOS DE TRACKS.
- Presione la tecla OK para abrir una de las opciones.

SELECC. TIPO RECOP.:

0 Luego de entrar a cualquier menú de resumen, → para poder desactivar la función de vista anticipada presione  $\blacktriangle\blacktriangledown$   $\blacktriangle\blacktriangledown$  para resaltar SALIDA y luego presione OK para confirmar. **→** Para regresar el menú de vista anticipada para seleccionar otro tipo de resumen: presione  $\blacktriangle\blacktriangledown$  4 2 para resaltar el menú y presione OK para confirmar.

#### **1 Resumen de Tracks**

Si usted selecciona la función Resumen de Tracks, se presentarán los cinco primeros segundos de cada track. Esto le permite ingresar y tomar conocimiento de cada track contenido en el disco.

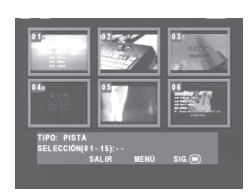

Para seleccionar el track deseado por favor presione  $\triangle \blacktriangledown \blacktriangle \blacktriangleright$  para ir a la línea SELECT en el display ubicado en el sector inferior de la pantalla del televisor. Presione las teclas numéricas para seleccionar el track deseado.

**→** Para visualizar otros tracks presione previamente III o DDI en el controlo remoto. Presione la tecla OK para comenzar el

funcionamiento.

#### **2 Intervalo de discos**

Si selecciona la función intervalo de discos, los discos contenidos serán divididos en seis segmentos. Esto facilita la vista previa del contenido del disco completo.

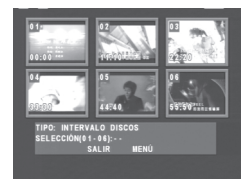

- Para dar comienzo al disco luego de un intervalo, presione ▲▼◀▶ para regresar a SELECT. Presione las teclas numéricas para seleccionar un
- segmento (1-6), luego presione OK para comenzar el funcionamiento desde ese punto

#### **3 Intervalos de tracks**

Si usted selecciona la función TRACK INTERVAL, el track actual se dividirá en seis partes. Esto ayuda a ver el contenido del track en funcionamiento.

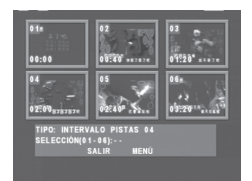

- Para ver el track desde un intervalo, presione ▲▼◀▶ para ir a la línea SELECT.
- Presione las teclas numéricas (1-6) para seleccionar un segmento, luego presione OK para comenzar el funcionamiento desde ese punto.

# **Español**

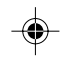

# **Funcionamiento de un CD de imágenes o reproductor MP3**

 Este equipo puede grabar imágenes en formato JPEG y archivos MP3 seleccionados personalmente en un CD-R/RW o CD comercial y es compatible con CD de imágenes Kodak.

- **Escuchar canciones una por una** automáticamente.
- Selección de Álbum y tracks.
- 0 Repetición / Función salteado (disco / álbumes / tracks / imágenes).
- Preview de imágenes.
- Seleccione cualquier canción o imagen de un disco y hágalas funcionar al mismo tiempo.
- Funcionamiento programado.
- 0 El número máximo de archivos en una carpeta es de 500
- El máximo de archivos programables es de 100.
- MP3: El soporte máximo para archivos es de 256kbits o 48kHz en el modo Bitrate.
- JPEG: El soporte máximo de resolución es de 3072 x 2048 (para imágenes JPG), o 2000 x 1500 (para imágenes JPG progresivas).

### **Operaciones Generales**

- 0 Si selecciona WITH MENU (con menú) en el menú de instalación (por favor seleccione el navegador MP3 y JPEG) el menú de imagen CD/ MP3 se presentará en pantalla antes del funcionamiento.
- En cualquier momento durante el funcionamiento, presione la tecla DISC MENU para regresar al menú principal.
- Presione  $\blacktriangle$  o  $\nabla$  para resaltar un archivo Jpeg en el menú de disco, luego la imagen se podrá observar en el sector derecho del menú.

### **Navegador de MP3 y JPEG**

Para seleccionar diferentes métodos de funcionamiento siga los siguientes pasos:

- **1** En el modo STOP, presione la tecla SYSTEM MENU para ingresar al menú de instalación.
- **2** Presione ► para resaltar el icono de la pagina de preferencia situado en la parte principal del menú.
- **3** Presione OK o ▼ para abrir el menú de PREFERENCIAS.
- 4 Presione la tecla ▲ ▼ para resaltar el menú del navegador de MP3/JPEG.
- **5** Presione la tecla **>** para entrar al menú.
- **6** Presione la tecla **△ ▼** para resaltar la opción CON MENU o SIN MENU.
	- **→ SIN MENU: Presentará archivos MP3** automáticamente de acuerdo a la secuencia. **→ CON MENU: Presentará los archivos de la**
- carpeta seleccionada. **8** Presione la tecla OK para confirmar su selección.

# **Modo Play**

#### **Selección de Funcionamiento**

0 Una de las formas es presionando el número de su archivo favorito, más la tecla x para activar el archivo en cualquier momento del funcionamiento.

- Otra manera es seleccionarlo a través del menú.<br>1 Presione DISC MENU para abrir el menú de CD
- **1** Presione DISC MENU para abrir el menú de CD de imagen o el CD MP3.
- **2** Cuando el menú aparece en pantalla, presione la tecla  $\blacktriangle$   $\blacktriangledown$  para seleccionar la carpeta deseada y presione OK para abrirla.
- **3** Presione las teclas **▲ o ▼** para resaltar un archivo en la carpeta y presione Ok para confirmar.

**→** El funcionamiento comenzará desde este archivo.

### **Repetición / Salteo (Repeat / Shuffle)**

0 Mientras observa archivos JPEG presione la tecla REPEAT para seleccionar: REPEAT ONE - Mantiene en pantalla la imagen JPEG seleccionada. REPEAT ALL - Muestra todos los archivos de

disco repetidamente. SHUFFLE - Presenta archivos en un orden aleatorio.

REPEAT OFF - Cancela todas las funciones de repetición y regresa a la función normal.

Mientras el menú esta en pantalla presiones REPEAT para seleccionar: FOLDER – Todas los archivos en la carpeta actual

se presentaran una vez.

REPEAT ONE – Mantiene una imagen JPEG estática en pantalla o toca un archivo MP3 repetidamente.

REPEAT FOLDER – Presenta archivos de la carpeta seleccionada repetidamente. SHUFFLE – Presenta archivos en un orden aleatorio.

### **Funcionamiento programado**

- **1** Mientras el menú del disco esta en pantalla y el funcionamiento esta detenido, presione  $\blacktriangleleft$  para ingresar al listado de archivos. El listado de archivos se presentará rápidamente en la parte inferior de la pantalla.
- **2** Presione  $\triangle$  o  $\blacktriangledown$  para seleccionar un archivo o para agregar al listado de archivos, luego presione 2 y la función ADD TO PLAYLIST (Agregar al listado de archivos) aparecerá momentáneamente en la parte inferior de la pantalla. Para remover un ítem del programa, presione < para ir a PLAYLIST. Presione  $\triangle$  o  $\nabla$  para seleccionar un ítem luego presione ▶ para remover el ítem seleccionado. REMOVE FROM PLAYLIST aparecerá en pantalla en la parte inferior. El máximo de archivos por programa es de 100.
- **3** Para seleccionar el programa, presione  $\blacktriangle$  o  $\blacktriangledown$ para seleccionar un ítem en la lista de archivos, luego presione OK para comenzar el programa desde ese punto.

→ Para salir del listado de archivos (PLAYLIST) presione  $\blacktriangleleft$ .

### **Selección especial de imágenes JPEG**

#### **Función Introductoria**

Un CD de imágenes es un disco que contiene una colección de imágenes formateadas en JPEG y todas las extensiones de los archivos deberán terminar en ".JPG". El CD puede ser grabado en una computadora, y cada imagen puede provenir de una cámara digital o escanner. Si el cliente lo desea puede hacer de este CD un álbum digital.

 Puede seleccionar cualquier función general del menú de Operaciones Generales, aparte también puede:

- Mostrar los iconos de 12 fotos.
- Agrandar la imagen.
- Rotar la imagen.
- Girar la imagen horizontal o verticalmente
- 0 Mostrar las imágenes en diferentes tipos de definición.

#### **Función de vista previa**

Esta función permite ver el contenido de la carpeta actual o el disco completo.

- **1** Presione la tecla STOP mientras esta viendo imágenes JPEG. De este modo aparecerán en pantalla los iconos de 12 fotos.
- **2** Presione las teclas  $\blacktriangleright$  o  $\blacktriangleright$  o **i** pantalla las imágenes siguientes o anteriores.
- **3** Presione la tecla  $\blacktriangle \blacktriangleright \blacktriangle \blacktriangleright$  para resaltar una de las imágenes y presione la tecla OK para verla. O mueva el cursor para seleccionar el icono de imágenes situado en la parte inferior de la pantalla, luego presione OK. Esto permitirá comenzar a partir de la imagen seleccionada.
- **4** Presione la tecla DISC MENU para ir al menú del CD de imágenes o el CD MP3.

### **Zoom de imagen**

- 0 Durante el funcionamiento, presione la tecla ZOOM para mostrar la imagen en diferentes escalas.
- Presione las teclas  $\blacktriangle \blacktriangleright \blacktriangle \blacktriangleright$  para mover o panear la imagen.

*Nota: Cuando la función ZOOM para imágenes Jpeg esta activada, algunas funciones como SYSTEM SETUP, PLAY, etc., no podrán ser utilizadas normalmente.*

#### **Funcionamiento con múltiples ángulos**

Cuando aparece una imagen en la pantalla del televisor

- Presione las teclas ▲ ▼ **4** ▶ para lograr diferentes efectos:
	- Tecla ▲ : Gira la imagen verticalmente.
	- Tecla  $\blacktriangledown$  : Gira la imagen horizontalmente.

Tecla ◀ : Rota la imagen en sentido contraria de las agujas del reloj.

Tecla ▶ : Rota la imagen en sentido de las agujas del reloj.

# **Wipe Type**

Presione la tecla ANGLE repetidamente mientras se ve las imágenes JPEG para seleccionar como estas serán ingresadas o retiradas durante el funcionamiento. El seteo es aleatorio.

# **Funciones Especiales MP3 Introducción de funciones**

"MP3" significa "3 capas de audio MPEG" y es parte del sistema MPEG estándar. Un CD puede guardar hasta 10 horas de audio MP3, que es aproximadamente 10 veces más que un CD de audio. Cada canción se graba como un archivo. Podrá seleccionar cualquier función general de las Operaciones Generales. También podrá seleccionar distintos tipos de velocidades.

- Para poner en funcionamiento automáticamente el MP3 luego de cargar un CD MP3 sin imágenes JPEG, podrá seleccionar la función WITHOUT MENU (Sin menú) en el menú de navegación de MP3/JPEG.
- Para detener un track en pleno funcionamiento, presione la tecla STOP.
- 0 Para adelantar o retroceder un track durante el funcionamiento a una velocidad 2, 4, 6, 8, 16 o 32 veces más rápido de la velocidad normal presione la tecla  $\blacktriangleright$  o  $\blacktriangleleft$ .
- Para seleccionar el track siguiente o el anterior presione las teclas DIO II.

# **Funcionamiento simultaneo de archivos JPEG y MP3**

- **1** Comience el funcionamiento del archivo MP3 como se menciona anteriormente.
- **2** Seleccione archivos JPEG para su funcionamiento como se menciona anteriormente.
- **3** Para detener el funcionamiento simultáneo, presione DISC MENU para detener el funcionamiento de los archivos JPEG, luego presione STOP para detener el funcionamiento de los archivos MP3

## **Menú de Instalación General**

Deberá ajustar algunas de las siguientes funciones: DISC LOCK (Bloqueo de disco), PROGRAM (Programa), OSD LANGUAGE (Lenguaje) y SCREEN SAVER (Protector de pantalla). Siga las siguientes instrucciones:

- **1** Presione la tecla SYSTEM MENU en el modo STOP del equipo para ingresar al menú de instalación.
- **2** La página general de instalación se seleccionará.
- **3** Presione Ok y luego la tecla x para confirmar la selección.

### **Lenguaje OSD**

Esta opción es para poder seleccionar en que idioma desea las instrucciones que aparecerán en pantalla.

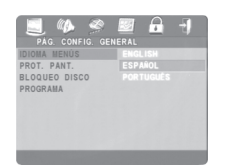

- **1** Presione las teclas **AV** para resaltar la función OSD LANGUAGE (Lenguaje) en el menú de instalación general. Este se resaltará en verde.
- **2** Ingrese al menú secundario presionando la tecla  $\blacktriangleright$
- **3** Mueva el cursor presionando las teclas  $\blacktriangle \blacktriangledown$  para seleccionar el idioma elegido.
- **4** Presione la tecla OK para confirmar.
- **5** Presione la tecla < para regresar al menú principal o presione SYSTEM MENU para borrar los menú secundarios.

# **Programación (No para CD de imágenes / MP3)**

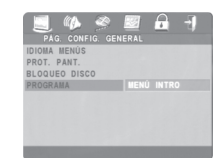

- **1** Para seleccionar la función programación presione las teclas  $\blacktriangle\blacktriangledown$ .
- **2** Presione la tecla ▶ para seleccionar el ítem INPUT MENU (MENÚ DE INGRESO), luego presione OK.

**→** El menú de Programación aparecerá. Aquí es donde deberá ingresar los números de track o capítulos en el orden que usted desee verlos.

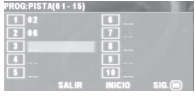

#### **Ingrese su track favorito**

**1** Ingrese un numero valido de track presionando las teclas numéricas.

**→** El número de títulos, capítulos o traces disponibles aparecerán en la parte superior de la pantalla.

2 Utilice los botones  $\blacktriangle$ **x** para desplazarse a otras posiciones de programación.

**→** - Si el número de track es mayor que 10, presione previamente III o Next DI para acceder a otras páginas de programación. O presione ◀ ▶▲▼ para resaltar NEXT y luego presione OK.

**3** Repita este proceso para completar la programación.

#### **Remover un track**

- 1 Presione las teclas <**DAV** para desplazar el cursor al track que desee remover.
- **2** Presione OK o la tecla PLAY ▶ para remover este track.

#### **Pasar los tracks**

Cuando la programación haya sido completada,

- 1 Presione las teclas  $\blacktriangle$ **x** para seleccionar START en la parte inferior de la pantalla.
- **2** Presione OK.

**→** La programación comenzará automáticamente.

**3** Cuando el disco este nuevamente completo, podrá pasar nuevamente los tracks al menú de programación.

#### **Abandone la programación**

En el menú de Programación,

- 1 Presione las teclas  $\blacktriangle\blacktriangledown$   $\blacktriangle\blacktriangleright$  para seleccionar EXIT en la parte inferior de la pantalla.
- **2** Presione OK para abandonar este menú.

#### **Detenga la programación**

0 Para regresar al funcionamiento normal, presione STOP dos veces para detener el funcionamiento de la programación. Presione PLAY  $\blacktriangleright$  para regresar al comienzo del disco.

#### **Repetir el funcionamiento de la programación**

0 Durante el funcionamiento de los tracks programados, presione la tecla REPEAT. Podrá elegir pasar un track o todos los tracks al menú de programación repetidamente.

#### **Bloqueo de Disco**

Cuando un disco esta bloqueado el equipo guardara su código específico en la memoria para una futura identificación. La próxima vez que inserte el mismo disco, el equipo de DVD le pedirá que ingrese la clave. Entonces presione OK para ingresar el disco.

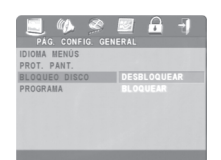

- **1** Presione las teclas **△▼** para resaltar la función DISC LOCK en el menú de instalación.
- **2** Ingrese al menú secundario presionando la tecla  $\blacktriangleright$
- **3** Presione las teclas  $\triangle \blacktriangledown$  para seleccionar LOCK (Bloqueo) o UNLOCK ( Desbloqueo), luego presione OK para confirmar la operación.
	- **→** LOCK: Bloquea el disco que esta funcionando.
	- → UNLOCK: Desbloquea el disco.
- **5** Presione la tecla < para regresar al comienzo del menú, o presione SYSTEM MENU para borrar los menú anteriores.

#### *NOTA:*

*1. Cuando un disco bloqueado se esta cargando, el DVD le pedirá que ingrese su clave (la clave es 842100). 2. Para cambiar la clave, diríjase al capítulo PASSWORD.*

#### **Protector de Pantalla**

Esta función es utilizada para activar o desactivar el protector de pantalla.

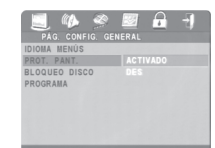

- **1** Presione las teclas **AV** para seleccionar la función SCREEN SAVER (Protector de Pantalla) en el menú general de instalación.
- **2** Ingrese al menú secundario presionando la tecla  $\blacktriangleright$
- **3** Mueva el cursor presionando las teclas  $\blacktriangle \blacktriangledown$  para seleccionar el ítem deseado.

**→** ON: Cuando se encuentra en modo STOP o SIN DISCO, el protector de pantalla se activa si no ocurre ninguna acción dentro de los 5 o 6 minutos, presione POWER o PLAY en el control remoto o PLAY en el panel frontal para regresar al modo normal.

- **→** OFF: El protector de pantalla esta desactivado.
- **4** Presione OK para confirmar.
- **Presione la tecla < para regresar al comienzo del** menú, o presione SYSTEM MENU (Menú de Sistema) para borrar los menúes secundarios.

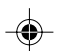

#### **Menú de Instalación de Audio Análogo**

Este menú es utilizado para ajustar algunas de las funciones de audio análogas del equipo, como ser DOWNMIX, D.R.C. (Compresión de Rango Dinámico), SOUND MODE, y 3D SOUND.

- **1** Presione SYSTEM MENU (Menú de Sistema) en el modo STOP (Detenido).
- **2** Presione las teclas  $\blacktriangleleft$  **para resaltar el icono de** la página de INSTALACIÓN DE AUDIO e la parte superior del menú.
- **3** Presione OK o  $\blacktriangledown$  para confirmar.

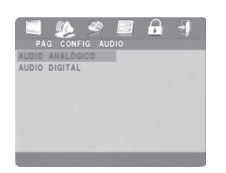

**4** INSTALACION DE AUDIO ANALOGA se verá destacada. Presione OK.

### **DOWNMIX**

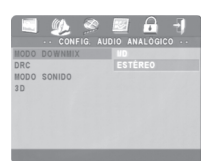

- 1 Presione las teclas  $\blacktriangle\blacktriangledown$  para resaltar la función DOWNMIX.
- **2** Ingrese al menú secundario presionando la tecla  $\blacktriangleright$  .
- **3** Desplace el cursor presionando las teclas  $\blacktriangle$ para seleccionar el ítem deseado.
- LT(izquierdo) / RT (Derecho) **→** Si conecta el equipo a un estéreo que posee el sistema Dolby Pro Logic.
- 0 ESTÉREO **→** Si conecta el equipo a un estéreo o un

televisor que posee canales de audio derecho e izquierdo pero no posee el sistema Dolby Pro Logic.

- **4** Presione OK.
- **5** Presione la tecla **I** para regresar al principio del menú.

# **D.R.C. (Compresión de Rango Dinámico)**

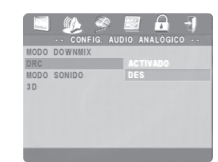

El equipo DVD comprimirá el rango dinámico de la salida de sonidos para escuchar por la noche.

- **1** Presione las teclas ▲▼ para seleccionar la función D.R.C.
- **2** Ingrese al menú secundario presionando la tecla  $\blacktriangleright$
- **3** Mueva el cursor presionando las teclas  $\blacktriangle \blacktriangledown$  para selección de ítem deseado.
	- → ON: D.R.C. habilitado.
	- → OFF: D.R.C. deshabilitado.
- **4** Presione OK.<br>**5** Presione la te
- **Presione la tecla < para regresar al principio del** menú.

# **Modo de Sonido**

Seleccione el modo de sonido que coincida con el tipo de música que escucha. Estos modos de sonido predeterminados se ajustan a las bandas de frecuencia para resaltar el audio de su música preferida.

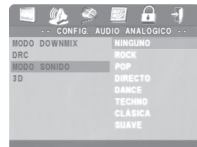

- **1** Presione las teclas  $\triangle \blacktriangledown$  para seleccionar el modo SOUND MODE.
- **2** Ingrese al menú secundario presionando la tecla  $\blacktriangleright$
- **3** Mueva el cursor presionando las teclas  $\blacktriangle \blacktriangledown$  para seleccionar el ítem deseado.

**→ NONE: El disco funcionará con sus efectos de** sonido originales.

- **4** Presione OK.<br>**5** Presione la te
- **Presione la tecla < para regresar al principio del** menú.

# **SONIDO 3D**

El sonido 3D estimulará ecos y frecuencias que pueden estar disponibles en ambiente en particular. Seleccione el ambiente que desee recrear cambiando los sonidos 3D predeterminados.

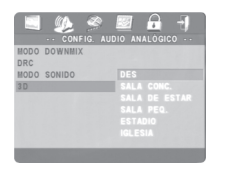

- **1** Presione las teclas **△▼** para seleccionar la función 3D SOUND.
- **2** Ingrese al menú secundario presionando la tecla  $\blacktriangleright$  .
- **3** Mueva el cursor presionando las teclas  $\blacktriangle\blacktriangledown$  para seleccionar el ítem deseado.
	- ➜ OFF: El disco funcionará con sus efectos de sonido originales.
- **4** Presione OK.
- **5** Presione la tecla **4** para regresar al principio del menú.

### **Menú de Instalación de Audio Digital**

Utilice la instalación de AUDIO DIGITAL para ajustar los sistemas de audio digital predeterminados en algunos equipos.

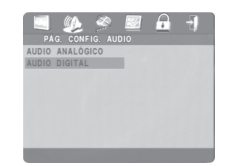

- **1** Presione SYSTEM MENU (Menú de Sistema) en el modo STOP (Detenido).
- **2** Presione las teclas  $\blacktriangleleft$  **para seleccionar el icono** de la función AUDIO SETUP PAGE en la parte superior del menú.
- **3** Presione OK o ▼ para confirmar.
- **4** Presiones las teclas **AV** para seleccionar DIGITAL AUDIO SETUP. Presione OK.

### **Salida Digital**

Si ha conectado el equipo a un estéreo utilizando la conexión COAXIAL, ajuste la salida DIGITAL (de audio) de la siguiente manera:

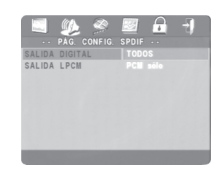

- **1** Presione las teclas ▲▼ para seleccionar la función DIGITAL OUTPUT.
- **2** Ingrese al menú secundario presionando la tecla
- →<br>**3** Desplace el cursor presionando las teclas ▲▼ para seleccionar el ítem deseado.

→ ALL: Para seleccionar los sistemas de audio predeterminados que reciben la mayoría de los estéreos.

**→** SOLO PCM: Si su estéreo es compatible con el modo PCM o no puede decodificar audio en formato MPEG-2 o DTS. Vea el manual del estéreo para más detalles.

- **4** Presione OK para confirmar.
- **5** Presiones las teclas < para seleccionar DIGITAL AUDIO SETUP. Presione OK.

*Nota: Si selecciona el modo ALL (Todos) para la salida Digital, todos los sistemas de audio excepto SILENCIO se invalidan.*

#### **Salida LPCM**

Si ha conectado su equipo DVD a un estéreo compatible con el modo PCM vía terminales digitales, como ser conexión coaxial, etc; probablemente necesite seleccionar la salida LPCM.

Algunos discos están grabados en cierto grado de sámpelo. Cuanto más alto es el grado de sampleo, mejor es la calidad del sonido.

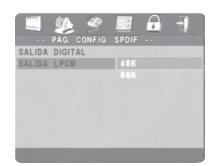

- **Presione las teclas ▲▼ para seleccionar la función** LPCM OUTPUT.
- **2** Ingrese al menú secundario presionando la tecla  $\blacktriangleright$
- **3** Desplace el cursor presionando las teclas  $\blacktriangle\blacktriangledown$ para seleccionar el ítem deseado.

→ 48K: Pasa el disco grabado a un grado de sampleo de 48kHz.

➜ 96K: Pasa el disco grabado a un grado de sampleo de 96kHz.

- **4** Presione OK.
- **5** Presione la tecla < para regresar al principio del menú.

48

**Español**

# **Menú de Instalación de Video**

Existen ítems incluidos en la instalación de Video, como ser tipo de Televisor, Pantalla de Televisor, Subtitulados, Imagen Inteligente, Seteo de imágenes.

- **1** Presione SYSTEM MENU (Menú de Sistema).
- **2** Presione las teclas  $\blacktriangleleft$  **para seleccionar el icono** de la función VIDEO SETUP PAGE situado en la parte superior del menú
- **3** Presione OK o ▼ para confirmar.

### **Tipo de Televisor**

Antes de comenzar a ver un DVD o Video CD asegúrese de que la instalación del sistema de su televisor coincida (puede ser PAL o NTSC).

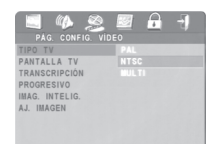

- **1** Presione las teclas **△▼** para seleccionar la función TV TYPE (Tipo de TV) en el menú de instalación de VIDEO.
- **2** Ingrese al menú secundario presionando la tecla  $\blacktriangleright$  .
- **3** Desplace el cursor presionando las teclas  $\blacktriangle$ para seleccionar el ítem deseado

**→ MULTI: Si su televisor es compatible con los** dos sistemas PAL o NTSC y quiere que su equipo DVD seleccione automáticamente el sistema de color.

**→ PAL: Para que la imagen proyectada sea en** sistema PAL.

→ NTSC: Para que la imagen proyectada sea en sistema NTSC.

- **4** Presione OK.
- **5** Presione la tecla < para regresar al principio del menú.

Conversión de sistema NTSC/PAL:

Este equipo esta provisto de una función que convierte los sistemas para que coincidan con el sistema de su televisor. Las conversiones son las

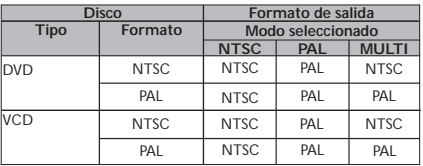

siguientes: *Nota:*

*– Si selecciona el modo MULTI, por favor cerciórese que su televisor tenga ambos sistemas (PAL y NTSC).*

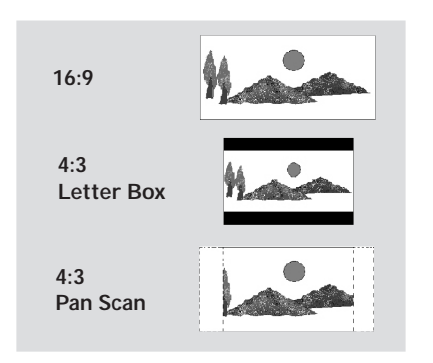

**Pantalla de Televisor**

**Español**

Seleccione los aspectos de radio del televisor al cual se va a conectar:

16:9 → Cuando conecta un televisor de pantalla ancha (Wide Screen) a su equipo DVD.

**4:3 LETTERBOX** ➜ Cuando conecta un televisor normal a su equipo DVD. Y proyecta una imagen ancha con bandas en la parte superior e inferior de la pantalla.

**4:3 PAN SCAN → Cuando conecta a un** televisor normal su equipo DVD y este proyecta una imagen ancha en toda la pantalla pero una porción de la imagen se corta automáticamente.

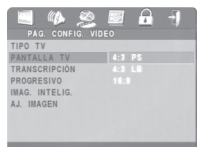

#### **Instale los ítems de la siguiente manera:**

**1** Presione las teclas **△▼** para seleccionar la opción TV DISPLAY en el menú de instalación de VIDEO.

- **2** Ingrese al menú secundario presionando la tecla  $\blacktriangleright$
- **3** Desplace el cursor presionando las teclas ▲▼ para seleccionar el ítem deseado.
- **4** Presione OK.
- **5** Presione la tecla < para regresar al principio del menú.

*Nota : La salida PanScan no está disponible en todos los discos.*

#### **Escaneo Progresivo**

Si ha conectado su equipo a un televisor utilizando los tomas YPb Pr y su TV tiene la función Progressive Scan (Escaneo Progresivo), coloque la función PROGRESSIVE en modo ON.

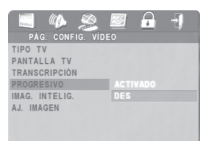

- **1** Presione SYSTEM MENU (Menú de Sistema).<br>**2** Presione ► para seleccionar el icono de la
	- Presione ▶ para seleccionar el icono de la función VIDEO SETUP PAGE situado en la parte superior del menú. Presione OK o  $\blacktriangledown$
- **3** Presione ▼ para seleccionar PROGRESSIVE. Presione  $\blacktriangleright$
- **4** Presione **▲ o ▼** para seleccionar ON o OFF, luego presione OK. Elija ON solo si su TV tiene la función Progressive Scan.
- **5** Si selecciona el modo ON, un mensaje le pedirá que verifique los toma y la disponibilidad de la función Progressive Scan. Presione > o < para seleccionar OK, luego presione OK en el control remoto.

 Si no se detecta la función Progressive Scan la función VIDEO SETUP PAGE reaparecerá. Seleccione la función PROGRESSIVE en modo OFF. O si se da cuenta que no posee la función Progressive Scan, seleccione CANCEL y presione OK.

**6** Presione la tecla **I** para regresar al principio del menú.

#### *Nota:*

*- Si su televisor no está preparado para realizar la conexión de escaneo progresivo (Progressive Scan) o escaneo entrelazado (Interlaced Scan) en forma automática a partir de la entrada Y Pb Pr, recomendamos seguir los siguientes pasos: 1. Después de conectar el reproductor DVD con su televisor, por medio de la conexión CVBS (cable amarillo), Ud. debe utilizar la conexión por video componente (cables no provistos con el reproductor DVD), para activar el modo Progressive Scan (Y Pb Pr).*

*2. A continuación debe activar la función Progressive Scan (descripta en el capítulo SYSTEM SETUP / Configuración del Sistema).*

*3. En este momento, su televisor no puede recibir el tipo de señal de escaneo progresivo (Progressive Scan) a través de la entrada CVBS. Por favor verifique el modo de instalación de su televisor (vea el manual de su televisor).*

*4. El menú de ayuda será exhibido en su pantalla, aguardando su confirmación. Presione la tecla 2 o 1 para seleccionar OK, y luego confirme con la tecla OK de su control remoto. La función de escaneo progresivo será activada.*

*- Ud. puede desactivar la función Progressive Scan, para utilizar otro formato de conexión, pudiendo luego modificar su televisor.*

*Para desactivar la función Progressive Scan desde el*

#### *reproductor DVD:*

*1. Abra el compartimento del disco (presione la* tecla OPEN/CLOSE)

*2. Presione la tecla 1 en el control remoto. 3. Presione la tecla MUTE*

*- Puede desactivar la función Progressive Scan, para poder utilizar diferentes conexiones, por ejemplo querer utilizar un televisor diferente. Para cancelar esta función abra el compartimiento del disco, luego presione* 1 *en el control remoto, luego presione MUTE.*

#### **Subtítulos Detallados (Closed Captions)**

Los Subtítulos Detallados están escondidos en las señales de algunos discos. A diferencia de los subtítulos estos están diseñados para los hipoacusticos y también para mostrar efectos de sonido. Por ejemplo, los títulos cerrados pueden incluir información como ser "teléfono sonando" o "pisadas que se acercan", mientras que un subtitulado no muestra este tipo de información detallada.

De esta manera usted puede activar esta función en su equipo DVD, los subtítulos detallados deben estar disponibles en el disco que seleccione.

También asegúrese que posee el sistema de Subtítulos Detallados en su televisor.

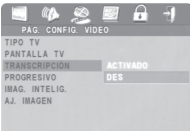

- 1 Presione  $\blacktriangle\blacktriangledown$  para seleccionar CLOSED CAPTIONS (Subtítulos Detallados).
- **2** Ingrese al menú secundario presionando la tecla  $\blacktriangleright$
- **3** Presione ▲ o ▼ para seleccionar la función ON o OFF, luego presione OK. Su selección aparecerá resaltada en marrón.
- **4** Presione la tecla ◀ para regresar al principio del menú.

# **Español**

# **Imagen inteligente (Smart Picture)**

En este menú usted puede seleccionar un formato de imagen de una selección predeterminada de imágenes.

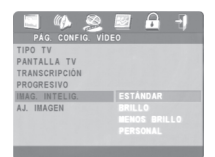

- **1** Presione las teclas ▲▼ para seleccionar la función SMART PICTURE (Imagen inteligente) en el menú de Instalación de VIDEO.
- **2** Ingrese al menú secundario presionando la tecla  $\blacktriangleright$  .
- **3** Presione  $\blacktriangle\blacktriangledown$  para seleccionar un ítem.

➜ STANDARD: selecciona un estandar de imagen preestablecido

- **→** BRIGHT: Hace la imagen del televisor más brillante.
- **→** SOFT: Hace la imagen del televisor más suave. → PERSONAL: Alcanza el efecto de color del

menú de instalación de imagen.

- **4** Presione OK.
- **5** Presione la tecla < para regresar al principio del menú.

# **Instalación de Imagen**

En este menú puede personalizar el color de imagen ajustando el brillo, contraste, tinte y color.

- **1** Presione las teclas ▲▼ para seleccionar la función PICTURE SETTING en el menú de instalación de imagen.
- **2** Ingrese al menú secundario presionando la tecla OK.

# **Brillo / Contraste / Tinte / Color**

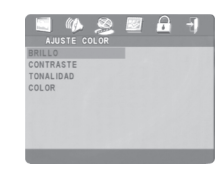

- **1** Presione las teclas  $\triangle\blacktriangledown$  para seleccionar las funciones BRILLO, CONTRASTE, TINTE o COLOR.
- **2** Presione la tecla ►.

→ Una escala de ajuste aparecerá en la pantalla del televisor.

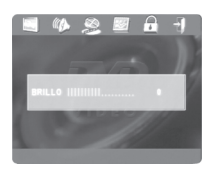

**3** Presione las teclas  $\blacktriangleright \blacktriangleleft$  para ajustar el elemento seleccionado.

→ Para Briíllo seleccionando un valor más positivo abrillanta el color en pantalla y agrega blanco a la imagen. Seleccionando un valor más negativo obscurece los colores oscuros de la imagen. Seleccione cero (0) para un parámetro estándar.

**→** Para CONTRASTE, Seleccionando un valor positivo agrega diferencia entre los blanco y Negro de la imagen y aclara la imagen. Seleccione un contraste más negativo para suavizar la diferencia entra blancos y negros en la imagen. Las imágenes no se verán tan definidas.

**→** Para TINTE, Elija un valor positivo para agregar tonos rojos a la imagen. Elija un valor negativo para agregar tono amarillo a la imagen. Elige un valor cero (0) para generar una imagen balanceada. El tinte se ajusta cuando usted desee que la piel de las personas en imagen se vean más naturales.

**→** Para COLOR, Elija un valor positivo para incrementar el color de la imagen. Para aumentar el color en imagen, elija un valor negativo, a medida que el color baja la imagen se vera cada vez más blanco y negro. Elija cero para balancear el color de la imagen a un valor estándar.

**4** Presione la tecla OK para salvar los cambios hechos y regresar al menú de instalación de imagen.

### **Menú de Instalación de preferencias**

Existen opciones incluidas en el menú de preferencias como son AUDIO, SUBTITULADO, MENU DISCO, SEGURIDAD DE PADRES, CLAVE, DEFAULT y NAVEGADOR DE MP3/ JPEG.

**1** Presione la tecla STOP dos veces para que el disco se detenga completamente.

**2** Presione SYSTEM MENU para ingresar al menú.

- **3** Presione ▶ para seleccionar el icono de función PREFERENCE PAGE (Página de Preferencias) en la parte superior del menú.
- **4** Presione OK o▼.

### **Lenguaje de Audio**

Los discos DVD son grabados en lenguajes de audio. Seleccione el lenguaje que usted desee ajustando AUDIO.

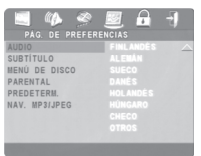

- **1** Presione las teclas  $\blacktriangle\blacktriangledown$  para seleccionar AUDIO.
- **2** Ingrese al menú secundario presionando la tecla
- 
- $\blacktriangleright$ **3** Presione  $\blacktriangle\blacktriangledown$  para seleccionar un ítem.
- **4** Presione OK.
- **5** Presione la tecla **4** para regresar al principio del menú.

*NOTA: Su disco DVD tal vez no incluya el lenguaje de audio en el cual usted lo instala en el menú de AUDIO. En este caso el equipo utilizara el lenguaje que mejor se adapte.*

### **Subtitulado**

Algunos DVDs incluyen subtítulos, modo que puede seleccionar en la sección SUBTITLE dentro de la pagina de preferencias.

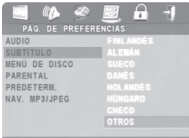

- **1** Presione las teclas  $\triangle \blacktriangledown$  para seleccionar la función SUBTITLE (Subtítulo).
- **2** Ingrese al menú secundario presionando la tecla  $\blacktriangleright$
- **3** Presione  $\blacktriangle\blacktriangledown$  para seleccionar un ítem.
- **4** Presione OK.
- **5** Presione la tecla < para regresar al principio del menú.

*NOTA: Su DVD tal vez no incluya subtitulados, en el modo que usted lo instala. En este caso su equipo utilizara la opción que mejor se adapte.*

#### **Lenguaje de Menú de Disco**

Los DVD poseen un menú de disco el cual le permite seleccionar varias opciones. El menú de disco puede estar disponible en diversos idiomas. Para seleccionar un idioma siga los siguientes pasos:

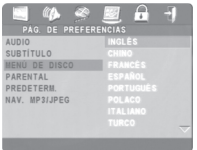

- **1** Presione las teclas  $\triangle\blacktriangledown$  para seleccionar DISC MENU (Menú de disco).
- **2** Ingrese al menú secundario presionando la tecla  $\blacktriangleright$
- **3** Presione  $\blacktriangle\blacktriangledown$  para seleccionar un ítem.
- **4** Presione OK.
- **5** Presione la tecla **4** para regresar al principio del menú.

*NOTA: Si su DVD no incluye el idioma del menú de disco que usted desea. El equipo utilizara otro idioma que se adapte del mejor modo.*

#### **Si Usted selecciona OTROS en el menú de AUDIO, SUBTITULOS o MENÚ de DISCO,**

Podrá seleccionar otros idiomas. Por favor siga los siguientes pasos:

- **1** Mueva los cursos para seleccionar OTROS presionando las teclas  $\blacktriangle\blacktriangledown$ .
- **2** Presione OK.
	- ➜ El DVD le pedirá que ingrese un código de idioma de cuatro dígitos.
- **3** Ingrese el código de idioma presionando las teclas numéricas.
	- ➜ Por favor registre el código de idioma en el capítulo CODIGO DE IDIOMA.
- **4** Presione OK.

### **Control del DVD para Seguridad de Padres**

Algunas películas en DVD contienen escenas que no son aptas para menores. Por esta razón los discos suelen tener información de la función "Control de Padres" que se aplica al disco completo o solo para ciertas escenas. Estas escenas tienen un rango de 1 a 8 y alternativamente son las más adaptables en el disco. Los rangos dependen de cada país. La función Control de Padres permite prevenir que los menores puedan acceder a discos que posean escenas no aptas.

- Los VCD, SVCD, CD no tienen indicación de este modo la función de Control de Padres puede no figurar en ciertos discos. Esta función generalmente es aplicable a discos ilegales.
- Siga los siguientes pasos para instalar la función Control de Padres:

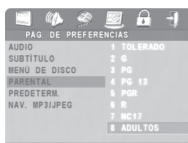

- **1** Presione las teclas **△▼** para seleccionar la función PARENTAL.
- **2** Ingrese al menú secundario presionando la tecla 2.
- **3** Presione  $\blacktriangle\blacktriangledown$  para seleccionar un ítem.
- **4** Presione OK.<br>**5** Presione la te
- Presione la tecla ◀ para regresar al principio del menú.

#### *No Parental Control*

Si el Control de Padres no esta acivado, el disco se mostrará completo.

- **1** Seleccionar el ítem ADULTO.
- **2** Presione OK.

#### *Ratings 1 a 7:*

Algunos discos contienen escenas que no son aptas para menores. Todas las escenas con un rango más alto que el que usted ha instalado deberá saltearse durante el funcionamiento. De todos modos si el disco contiene escenas alternativas, estas se verán automáticamente. Si no el funcionamiento se detendrá y deberá ingresar su código de 6 dígitos nuevamente.

#### **Instalación de Opción por Defecto**

Si tiene problemas cuando este instalando el DVD, la función de Opción por Defecto (DEFAULT) que puede ser utilizada para re instalar todas las opciones y de este modo todas las opciones instaladas se borraran.

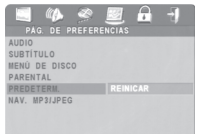

- **1** Presione las teclas  $\triangle \blacktriangledown$  para seleccionar la función DEFAULT (Defecto).
- **2** Seleccione la función RESET presionando la tecla 2.
- **3** Presione OK.
- 4 Presione la tecla < para regresar al principio del menú.

*PRECAUCION: Cuando activa esta función, todas las opciones elegidas se re instalaran de la central de defectos.*

### **Navegador de MP3/JPEG**

Este menú permite seleccionar opciones alternativamente cuando ve un CD de imágenes o un CD de MP3.

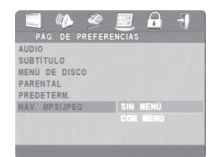

- **1** Presione la tecla ▲ ▼ para seleccionar el NAVEGADOR de MP3/JPEG.
- **2** Ingrese al menú secundario presionando la tecla  $\blacktriangleright$ .
- **3** Presione las teclas **▲ ▼** para seleccionar las funciones WITHOUT MENU (sin menú) o WITH MENU (con menú).

➜ WITHOUT MENU (sin menú): El CD de MP3 funciona en secuencia automáticamente.

**→ WITH MENU (con menú): Funcionamiento** correcto de las imágenes JPEG o CdMP3 de las carpetas seleccionadas.

- **4** Presione OK para confirmar su selección.
- **5** Presione la tecla < para regresar al principio del menú.

### **Código / Clave (Password)**

Este ítem es utilizado para la función Control de Padres y Bloqueo de Disco. Ingrese un código de seis dígitos cuando se lo pide en pantalla.

- **1** Presione SYSTEM MENU (Menú de Sistema) para ingresar al menú.
- **2** Presione la tecla ► para seleccionar el icono de la función PASSWORD SETUP PAGE ubicado en la parte superior de la pantalla. Luego presione OK  $\alpha$
- **3** La función PASSWORD será seleccionada. Presione ▶ para seleccionar CHANGE, luego presione OK.

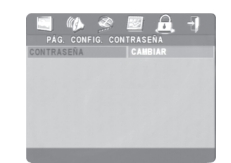

**4** Presione las teclas numéricas para ingresar el código de seis dígitos. (Si es la primera vez que ingresa el código no deberá ingresar a OLD PASSWORD (código anterior) si no que ingresará directamente a NEW PASSWORD (código nuevo).

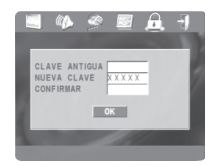

- **5** Si todo funciona correctamente el equipo instalará el Nuevo código en la caja de NEW PASSWORD.
- **6** Luego, ingrese el Nuevo código nuevamente para reconfirmarlo en la caja CONFIRM PASSWORD (Confirmación de clave).
- **7** Presione OK para guardar la nueva clave. El menú anterior aparecerá.
- **8** Presione SYSTEM MENU para eliminar los menú restantes.

#### *NOTA:*

*1. Usted puede cambiar la instalación de la función Control de Padres y cargar el equipo con un Disco Bloqueado que contenga un código valido para ser ingresado.*

*2. Si olvida su clave puede ingresar una clave general por defecto que es: 842100.*

**Español**

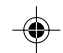

# **Especificaciones**

#### **SISTEMA DE FUNCIONAMIENTO**

#### DVD Video Video CD y Súper Video CD CD CD de imágenes MP3-CD CD-R, CD-RW DVD+R, DVD+RW

#### **PERFORMANCE DE VIDEO**

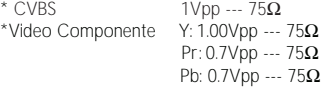

#### **FORMATO DE AUDIO**

Digital Mpeg/ AC-3/ DTS Digital comprimido 16, 20, 24 bits fs, 44.1, 48, 96 kHz<br>MP3(ISO 9660) 24, 32, 56, 64, 96, 12 24, 32, 56, 64, 96, 128, 256 kbps y variable bit rate fs, 16, 22.05, 24, 32, 44.1, 48 kHz

Sonido Estéro análogo

*Estas especificaciones pueden variar sin previo aviso*

#### **PERFORMANCE DE AUDIO**

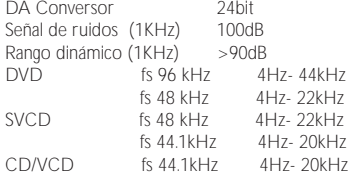

# **Televisor STANDARD(PAL/50Hz)(NTSC/**

### **60Hz)**

Líneas de definición 625 525 Funcionamiento Multi estándar (PAL/NTSC)

#### **CONEXIONES**

Salida de Video Componente Seguro Salida de Video seguro Salida de Audio (L+R) Seguro<br>Salida Digital de la coaxial Salida Digital

 IEC958 for CDDA / LPCM IEC1937 for MPEG1, MPEG 2, Dolby Digital y DTS

#### **Estructura externa**

Dimensiones (ancho x profundidad x altura) 216 x 216x 45 mm Peso Aproximadamente 0.8 Kg

#### **CONSUMO DE ENERGIA**

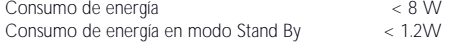

# **Mantenimiento**

Mantenga siempre cerrada la puerta de la bandeja del CD, para mantenerlo libre de suciedad. Para limpiarlo utilizar un paño suave limpio. No utilice ninguna solución que contenga alcohol, amoniaco o abrasivos.

#### **Limpieza de discos**

- Cuando un disco esta sucio, límpielo con un paño de limpieza. Límpielo del centro a los extremos. No limpie en forma circular.
- ¶ No utilice solventes como ser benzina, aguarrás, o limpiadores comerciales o spray anti estático.

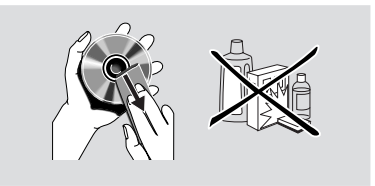

#### **Limpieza del lente del disco**

Luego de un uso prolongado, suciedad tiende a acumularse en el lente del disco. Para asegurarse un correcto funcionamiento limpie el lente del disco con el limpiador de lentes de CD Philips o cualquier otro limpiador de lentes.

**Español**

# **Problemas y Soluciones**

#### *ADVERTENCIA*

*Bajo ninguna circunstancia usted debe intentar reparar el equipo, esto invalidará la garantía. No abra el sistema ya que presenta riesgo de shock eléctrico. Si una falla se presenta primeramente revise los puntos que se detallan a continuación, si no puede solucionar el problema consulte a su proveedor más cercano.*

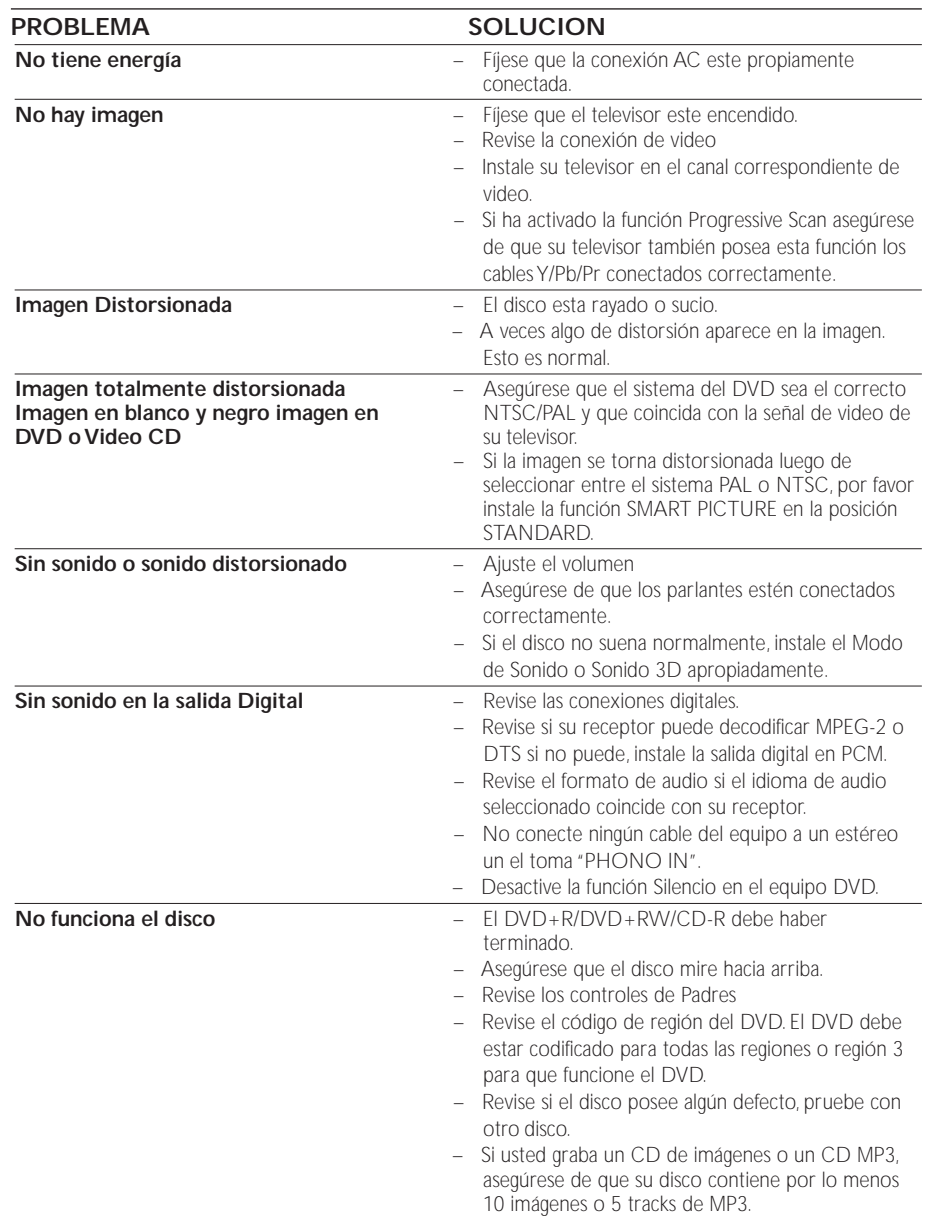

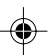

# **Problemas y Soluciones**

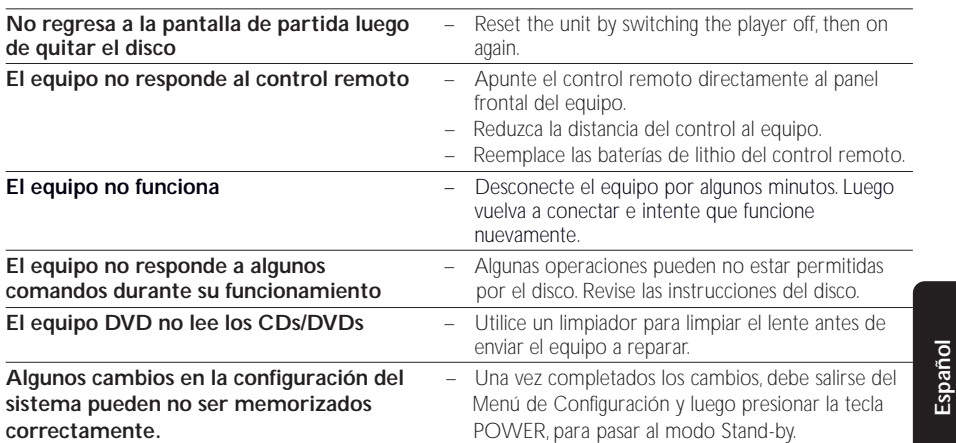

DVP320 781 Espanish 57 2003.10.6, 8:29 AM

# **Códigos de Idioma**

**Estos códigos serán necesarios si usted desea aplicar diferentes idiomas en las funciones Subtítulos, Audio o Menú de Disco.**

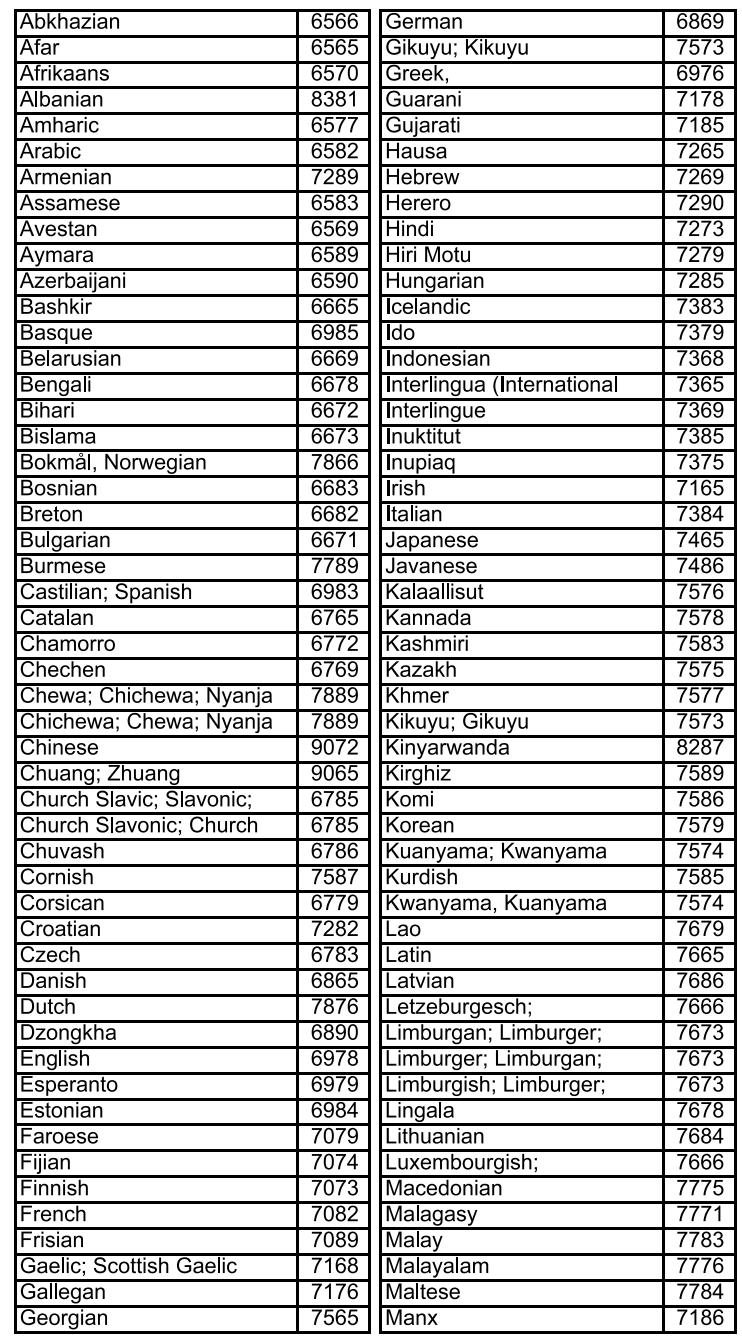

**Estos códigos serán necesarios si usted desea aplicar diferentes idiomas en las funciones Subtítulos, Audio o Menú de Disco.**

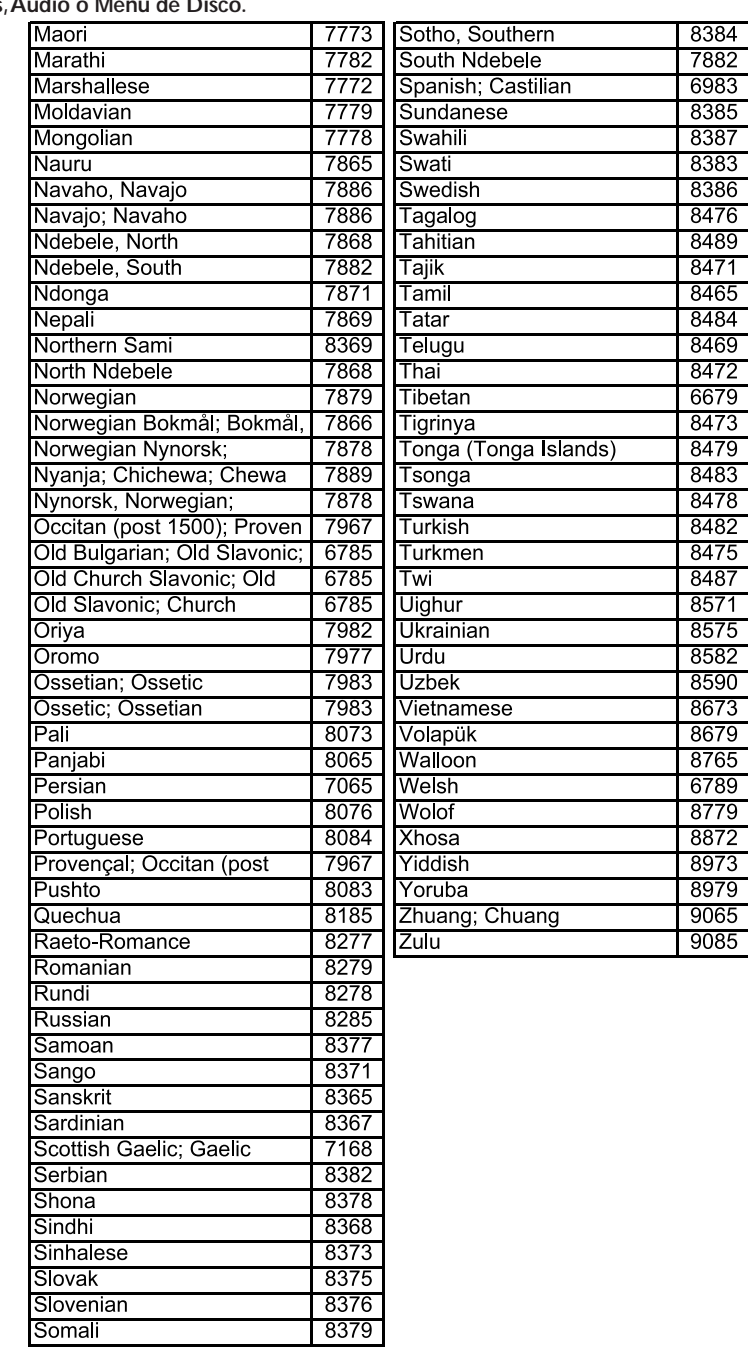

DVP320 781 Espanish 59 2003.10.6, 8:29 AM